# **Apache Lenya 2.0 Installation Instructions**

# **Table of contents**

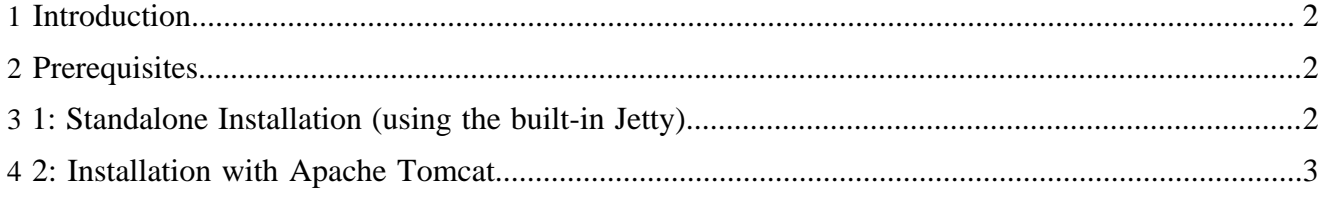

# <span id="page-1-0"></span>**1 Introduction**

This document explains how to install Lenya 2.0 from source. There are different ways to install and run Lenya:

Choose between

- 1. Running Lenya standalone using the built-in Jetty servlet container
- 2. Using Tomcat and have the build process taking care of deploying Lenya in Tomcat

Please note that you can use other servlet containers as well, but Jetty and Tomcat are the tested ones.

In all cases, you will need to meet the following prerequisites, that describe the setup that is tested and recommended.

# <span id="page-1-1"></span>**2 Prerequisites**

• **Java 2 Platform, Standard Edition**

version 1.4.2 or newer,  $1.6x$  works with limitations (http://issues.apache.org/bugzilla/ show\_bug.cgi?id= $32923$ ).

Get it from<http://java.sun.com/j2se/1.4.2/download.html>.

• **Recommended: Create a directory** to better organise the various source files In this document, we will assume the name  $src/$  for that directory. This directory will contain the Lenya distribution as well as Cocoon.

After expanding the downloaded archives or after a [svn checkout](http://subversion.tigris.org/) ( http://subversion.tigris.org/) , the directory structure should look like this:

```
your_home/ (or C:\ on Windows, not the "My Documents" folder)
src/
 lenya-2.0.x/ $LENYA_HOME
   externals/
    cocoon 2 1 x/ $COCOON HOME
      build/
        webapp/ $COCOON_WEBAPP
```
The directories inside  $\text{cocon}_21_x$  will be created when you build Cocoon, Cocoon will be built when you build Lenya. The variables will later be used in the local.build.properties file that configures the Lenya build process.

# • **Get Apache Lenya**

(see [Download Lenya](../../../docs/2_0_x/installation/index.html) ( ../../../docs/2\_0\_x/installation/index.html) ) Using [Subversion](../../../docs/2_0_x/installation/subversion.html) ( ../../../docs/2\_0\_x/installation/subversion.html), checkout Lenya inside the src/ directory.

# <span id="page-1-2"></span>**3 1: Standalone Installation (using the built-in Jetty)**

1. **Configure Lenya**

You need to edit your build properties and write  $local$ . build.properties. To do this, execute configure.sh (Unix) or configure.bat (Windows).

#### Note:

Cocoon 2.1.x is now included in the Lenya source tree using an syn: externals property; you'll find it in the directory \$LENYA\_HOME/externals/cocoon\_2\_1\_x. If you want to use Cocoon from another location, you can change the \$COCOON\_HOME point to your Cocoon source directory.

#### 2. **Build Lenya**

Execute build.sh (Unix) or build.bat (Windows) in your Lenya source directory, depending on your platform.

#### Note:

Cocoon will be built when you build Lenya. You can manually build or clean Cocoon in \$COCOON\_HOME with ./build.sh or ./build.sh clean.

#### **MS Windows**

\$LENYA\_HOME > build.bat

#### **Unix**

\$LENYA\_HOME > ./build.sh

If your build fails, because it cant delete the file cocoon.xconf.ant\_patch, try the following: In \$LENYA\_HOME/src/targets/webapp-build.xml, line 69, add verbose="true" failonerror="false" to the <delete> tag. In \$LENYA\_HOME/src/targets/ publets-build.xml, line 53, add verbose="true" failonerror="false" to the <delete> tag.

#### 3. **Start Lenya**

Execute lenya.sh (Unix) or lenya.bat (Windows) in your Lenya source directory, depending on your platform. Make sure that you have the environment variable JAVA\_HOME defined to point to the location of the Java SDK you installed (see [Prerequisites\)](#page-1-1).

#### **MS Windows**

\$LENYA\_HOME > lenya.bat

#### **Unix**

\$LENYA\_HOME > ./lenya.sh

#### 4. **Test the installation**

[http://localhost:8888/](http://localhost:8888) ( http://localhost:8888)

## <span id="page-2-0"></span>**4 2: Installation with Apache Tomcat**

#### Warning: Tomcat and spaces

The installation path may not contain spaces, otherwise you may get a java.net.URISyntaxException error.

## 1. **Get Apache Tomcat** for JDK 1.4

Lenya is developed and tested with Tomcat 5.0.28; it is assumed in the following instructions, and we highly recommend it. Tomcat  $4.0.0+, 4.1.24+, 5.0.18+$  and  $5.5.0+$  should work too.

Get it from [http://jakarta.apache.org/site/binindex.cgi#tomcat-5.0.](http://jakarta.apache.org/site/binindex.cgi#tomcat-5.0)

## 2. **Install Apache Tomcat**

See [Tomcat 5.0 Setup](http://jakarta.apache.org/tomcat/tomcat-5.0-doc/setup.html) ( http://jakarta.apache.org/tomcat/tomcat-5.0-doc/setup.html)

## **MS Windows:**

Basically you only need to set the JAVA\_HOME environment variable and run the Tomcat installer. Decide to run Tomcat as a Windows NT/2000/XP-Service.

## 3. **Configure Lenya**

To install Lenya with Tomcat, you need to edit your build properties. To do this, copy \$LENYA\_HOME/build.properties to \$LENYA\_HOME/local.build.properties.

Note:

You can use the configure.sh or configure.bat to configure your local.build.properties.

Edit local.build.properties. For the described configuration the following settings will work (**MS Windows:** Don't use backslashes "\" for directory separation.) It is important that tomcat.home.dir is an absolute path. Replace \$TOMCAT\_HOME by your Tomcat installation directory. If your Cocoon source directory is not at  $\ldots$  / cocoon 2  $\perp$  x relative to Lenya, then change the cocoon.webapp.dir, web.app.server and cocoon.src.dir properties.

- web.app.server=Tomcat
- cocoon.src.dir=\$COCOON\_HOME
- tomcat.home.dir=\$TOMCAT\_HOME

# 4. **Build Lenya**

Execute build in your Lenya source directory.

# 5. **Checked versions of endorsed libraries**

Lenya and Tomcat will inter-operate correctly only if the proper versions of the Xalan and Xerces libraries are used consistently throughout the deployment. Unfortunately this can be difficult to get to work correctly since both of these libraries are shipped with Java 2 SDK, Tomcat, Cocoon and Lenya.

The following libraries must be placed in the endorsed library directory for your deployment.

- jakarta-bcel-20040329.jar
- jakarta-regexp-1.5.jar
- xalan-2.7.0.jar
- xercesImpl-2.9.0.jar
- xml-apis-1.3.04.jar

They are placed by the build process in the directory specified by tomcat.endorsed.dir in build.properties. You should validate that these files are indeed in the proper location for your deployment. You must then validate that no other instances of these libraries exist in any of the following directories:

- The Java 2 SDK endorsed standards directories. This is usually  $\frac{1}{2}$  JAVA HOME  $/$ lib/ endorsed/.
- Any other location in your Tomcat deployment. Specifically, check shared/lib/, common/ lib/ and server/lib/.
- Any other location in your Lenya deployment. Specifically, check webapps/lenya/WEB-INF/lib/.

A common symptom of incorrect library version are blank pages after starting Lenya. Try carefully checking the location and version numbers of each of the libraries.

References:

- [Tomcat Class Loader HOWTO \(http://jakarta.apache.org/tomcat/tomcat-5.0-doc/class-loader](http://jakarta.apache.org/tomcat/tomcat-5.0-doc/class-loader-howto.html)[howto.html\)](http://jakarta.apache.org/tomcat/tomcat-5.0-doc/class-loader-howto.html) ( http://jakarta.apache.org/tomcat/tomcat-5.0-doc/class-loader-howto.html)
- [Java 2 Endorsed Standards Override Mechanism \(http://java.sun.com/j2se/1.4.2/docs/guide/](http://java.sun.com/j2se/1.4.2/docs/guide/standards/index.html) [standards/index.html\)](http://java.sun.com/j2se/1.4.2/docs/guide/standards/index.html) ( http://java.sun.com/j2se/1.4.2/docs/guide/standards/index.html)

## 6. **Clear Tomcat work directory**

Tomcat's work cache may not be consistent with your newly installed Lenya. This can lead to any number of errors and exceptions. To prevent this, clear the work directory by executing build.bat or build.sh in your Lenya source directory, depending on your platform.

## **MS Windows**

\$LENYA\_HOME > build.bat clean

#### **Unix**

\$LENYA\_HOME > ./build.sh clean

## 7. **Restart Tomcat**

Restart Tomcat to load the Lenya webapp.

## 8. **Test the installation**

[http://localhost:8080/lenya/](http://localhost:8080/lenya) ( http://localhost:8080/lenya)